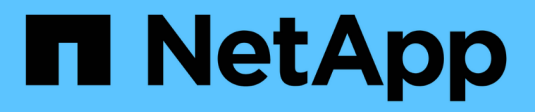

# **Pianificare l'espansione di StorageGRID**

StorageGRID 11.7

NetApp April 12, 2024

This PDF was generated from https://docs.netapp.com/it-it/storagegrid-117/expand/guidelines-for-addingobject-capacity.html on April 12, 2024. Always check docs.netapp.com for the latest.

# **Sommario**

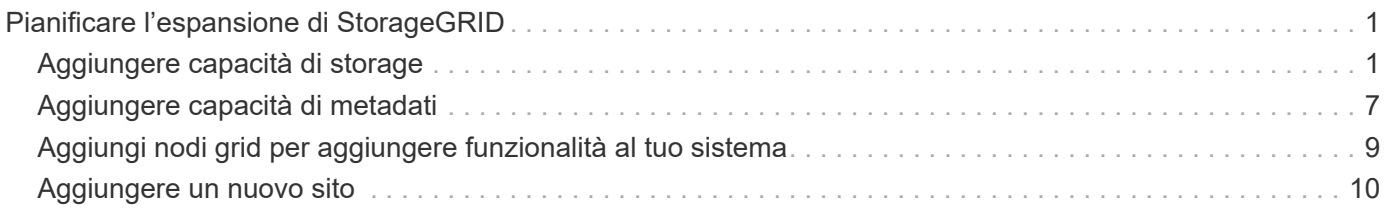

# <span id="page-2-0"></span>**Pianificare l'espansione di StorageGRID**

# <span id="page-2-1"></span>**Aggiungere capacità di storage**

# <span id="page-2-2"></span>**Linee guida per l'aggiunta della capacità degli oggetti**

È possibile espandere la capacità dello storage a oggetti del sistema StorageGRID aggiungendo volumi di storage ai nodi di storage esistenti o aggiungendo nuovi nodi di storage ai siti esistenti. È necessario aggiungere capacità di storage in modo che soddisfi i requisiti della policy ILM (Information Lifecycle Management).

### **Linee guida per l'aggiunta di volumi di storage**

Prima di aggiungere volumi di storage ai nodi di storage esistenti, consultare le seguenti linee guida e limitazioni:

- È necessario esaminare le regole ILM correnti per determinare dove e quando ["aggiungere volumi di](https://docs.netapp.com/it-it/storagegrid-117/expand/adding-storage-volumes-to-storage-nodes.html) [storage"](https://docs.netapp.com/it-it/storagegrid-117/expand/adding-storage-volumes-to-storage-nodes.html) per aumentare lo storage disponibile per ["oggetti replicati"](https://docs.netapp.com/it-it/storagegrid-117/ilm/what-replication-is.html) oppure ["oggetti con codifica erasure".](https://docs.netapp.com/it-it/storagegrid-117/ilm/what-erasure-coding-schemes-are.html)
- Non è possibile aumentare la capacità dei metadati del sistema aggiungendo volumi di storage perché i metadati degli oggetti vengono memorizzati solo sul volume 0.
- Ogni nodo di storage basato su software può supportare un massimo di 16 volumi di storage. Se è necessario aggiungere capacità oltre tale limite, è necessario aggiungere nuovi nodi di storage.
- È possibile aggiungere uno o due shelf di espansione a ciascuna appliance SG6060. Ogni shelf di espansione aggiunge 16 volumi di storage. Con entrambi gli shelf di espansione installati, SG6060 può supportare un totale di 48 volumi di storage.
- Non è possibile aggiungere volumi di storage ad altre appliance di storage.
- Non è possibile aumentare le dimensioni di un volume di storage esistente.
- Non è possibile aggiungere volumi di storage a un nodo di storage contemporaneamente all'aggiornamento del sistema, all'operazione di recovery o a un'altra espansione.

Dopo aver deciso di aggiungere volumi di storage e aver determinato i nodi di storage da espandere per soddisfare la policy ILM, seguire le istruzioni relative al tipo di nodo di storage:

- Per aggiungere uno o due shelf di espansione a un'appliance di storage SG6060, visitare il sito Web all'indirizzo ["Aggiunta di shelf di espansione a SG6060 implementato"](https://docs.netapp.com/it-it/storagegrid-117/sg6000/adding-expansion-shelf-to-deployed-sg6060.html).
- Per un nodo basato su software, seguire le istruzioni pe[r"Aggiunta di volumi di storage ai nodi di storage"](adding-storage-volumes-to-storage-nodes.html).

### **Linee guida per l'aggiunta di nodi di storage**

Prima di aggiungere nodi di storage ai siti esistenti, consultare le seguenti linee guida e limitazioni:

- È necessario esaminare le regole ILM correnti per determinare dove e quando aggiungere nodi di storage per aumentare lo storage disponibile ["oggetti replicati"](https://docs.netapp.com/it-it/storagegrid-117/ilm/what-replication-is.html) oppure ["oggetti con codifica erasure"](https://docs.netapp.com/it-it/storagegrid-117/ilm/what-erasure-coding-schemes-are.html).
- Non aggiungere più di 10 nodi di storage in una singola procedura di espansione.
- È possibile aggiungere nodi di storage a più siti in una singola procedura di espansione.
- È possibile aggiungere nodi di storage e altri tipi di nodi in una singola procedura di espansione.
- Prima di avviare la procedura di espansione, è necessario confermare che tutte le operazioni di riparazione

dei dati eseguite nell'ambito di un ripristino sono state completate. Vedere ["Controllare i lavori di](https://docs.netapp.com/it-it/storagegrid-117/maintain/checking-data-repair-jobs.html) [riparazione dei dati".](https://docs.netapp.com/it-it/storagegrid-117/maintain/checking-data-repair-jobs.html)

• Se è necessario rimuovere i nodi di storage prima o dopo l'esecuzione di un'espansione, non è necessario decommissionare più di 10 nodi di storage in una singola procedura Decommission Node.

#### **Linee guida per il servizio ADC sui nodi di storage**

Quando si configura l'espansione, è necessario scegliere se includere il servizio ADC (Administrative Domain Controller) in ogni nuovo nodo di storage. Il servizio ADC tiene traccia della posizione e della disponibilità dei servizi grid.

- Il sistema StorageGRID richiede un ["Quorum dei servizi ADC"](https://docs.netapp.com/it-it/storagegrid-117/maintain/understanding-adc-service-quorum.html) essere disponibile in ogni sito e in qualsiasi momento.
- Almeno tre nodi di storage in ogni sito devono includere il servizio ADC.
- Si sconsiglia di aggiungere il servizio ADC a ogni nodo di storage. L'inclusione di un numero eccessivo di servizi ADC può causare rallentamenti dovuti all'aumento della comunicazione tra i nodi.
- Un singolo grid non deve avere più di 48 nodi di storage con il servizio ADC. Ciò equivale a 16 siti con tre servizi ADC in ogni sito.
- In generale, quando si seleziona l'impostazione **Servizio ADC** per un nuovo nodo, selezionare **automatico**. Selezionare **Sì** solo se il nuovo nodo sostituirà un altro nodo di storage che include il servizio ADC. Poiché non è possibile decommissionare un nodo di storage se rimangono pochi servizi ADC, questo garantisce che sia disponibile un nuovo servizio ADC prima che il vecchio servizio venga rimosso.
- Non è possibile aggiungere il servizio ADC a un nodo dopo averlo implementato.

# **Aggiungere capacità di storage per gli oggetti replicati**

Se il criterio ILM (Information Lifecycle Management) per l'implementazione include una regola che crea copie replicate di oggetti, è necessario considerare la quantità di storage da aggiungere e la posizione in cui aggiungere i nuovi volumi di storage o i nuovi nodi di storage.

Per informazioni su dove aggiungere storage aggiuntivo, esaminare le regole ILM che creano copie replicate. Se le regole ILM creano due o più copie di oggetti, pianificare di aggiungere storage in ogni posizione in cui vengono eseguite le copie di oggetti. Ad esempio, se si dispone di una griglia a due siti e di una regola ILM che crea una copia dell'oggetto in ogni sito, è necessario ["aggiungere storage"](https://docs.netapp.com/it-it/storagegrid-117/expand/adding-storage-volumes-to-storage-nodes.html) per ogni sito per aumentare la capacità complessiva degli oggetti della griglia. Per informazioni sulla replica degli oggetti, vedere ["Che cos'è](https://docs.netapp.com/it-it/storagegrid-117/ilm/what-replication-is.html) [la replica?".](https://docs.netapp.com/it-it/storagegrid-117/ilm/what-replication-is.html)

Per motivi di performance, dovresti cercare di mantenere la capacità dello storage e la potenza di calcolo bilanciati tra i siti. Pertanto, per questo esempio, è necessario aggiungere lo stesso numero di nodi di storage a ciascun sito o volumi di storage aggiuntivi in ciascun sito.

Se si dispone di una policy ILM più complessa che include regole che posizionano oggetti in posizioni diverse in base a criteri come il nome del bucket o regole che cambiano le posizioni degli oggetti nel tempo, l'analisi dei punti in cui è richiesto lo storage per l'espansione sarà simile, ma più complessa.

La creazione di grafici sulla velocità di consumo della capacità di storage complessiva può aiutare a comprendere la quantità di storage da aggiungere all'espansione e quando sarà necessario lo spazio di storage aggiuntivo. È possibile utilizzare Grid Manager per ["monitorare e tracciare la capacità di storage".](https://docs.netapp.com/it-it/storagegrid-117/monitor/monitoring-storage-capacity.html)

Quando si pianifica la tempistica di un'espansione, ricordarsi di considerare quanto tempo potrebbe essere

necessario per procurarsi e installare storage aggiuntivo.

# <span id="page-4-1"></span>**Aggiungere capacità di storage per gli oggetti con codifica per la cancellazione**

Se il criterio ILM include una regola che crea copie con codifica di cancellazione, è necessario pianificare dove aggiungere nuovo storage e quando aggiungere nuovo storage. La quantità di storage aggiunta e la tempistica dell'aggiunta possono influire sulla capacità di storage utilizzabile del grid.

Il primo passo nella pianificazione di un'espansione dello storage consiste nell'esaminare le regole dei criteri ILM che creano oggetti con codifica in cancellazione. Poiché StorageGRID crea *k+m* frammenti per ogni oggetto con codifica di cancellazione e memorizza ciascun frammento su un nodo di storage diverso, è necessario assicurarsi che almeno *k+m* nodi di storage abbiano spazio per i nuovi dati con codifica di cancellazione dopo l'espansione. Se il profilo di erasure coding fornisce la protezione dalla perdita di sito, è necessario aggiungere storage a ciascun sito. Vedere ["Cosa sono gli schemi di erasure coding?"](https://docs.netapp.com/it-it/storagegrid-117/ilm/what-erasure-coding-schemes-are.html) per informazioni sulla cancellazione dei profili di codifica.

Il numero di nodi da aggiungere dipende anche dal livello di riempimento dei nodi esistenti quando si esegue l'espansione.

#### **Raccomandazioni generali per l'aggiunta di capacità di storage per gli oggetti con codifica di cancellazione**

Se si desidera evitare calcoli dettagliati, è possibile aggiungere due nodi di storage per sito quando i nodi di storage esistenti raggiungono il 70% della capacità.

Questa raccomandazione generale fornisce risultati ragionevoli in un'ampia gamma di schemi di erasure coding sia per le griglie a sito singolo che per le griglie in cui la codifica erasure fornisce protezione dalle perdite di sito.

Per comprendere meglio i fattori che hanno portato a questo suggerimento o per sviluppare un piano più preciso per il tuo sito, consulta ["Considerazioni per il ribilanciamento dei dati con codifica erasure".](#page-4-0) Per un consiglio personalizzato ottimizzato per la tua situazione, contatta il tuo consulente NetApp Professional **Services** 

## <span id="page-4-0"></span>**Considerazioni per il ribilanciamento dei dati con codifica erasure**

Se si esegue un'espansione per aggiungere nodi di storage e si utilizzano le regole ILM per erasure dei dati del codice, potrebbe essere necessario eseguire la procedura di ribilanciamento EC se non è possibile aggiungere un numero sufficiente di nodi di storage per lo schema di erasure coding in uso.

Dopo aver esaminato queste considerazioni, eseguire l'espansione, quindi passare a. ["Ribilanciare i dati con](https://docs.netapp.com/it-it/storagegrid-117/expand/rebalancing-erasure-coded-data-after-adding-storage-nodes.html) [codifica di cancellazione dopo l'aggiunta di nodi di storage"](https://docs.netapp.com/it-it/storagegrid-117/expand/rebalancing-erasure-coded-data-after-adding-storage-nodes.html) per eseguire la procedura.

### **Cos'è il ribilanciamento EC?**

Il ribilanciamento EC è una procedura StorageGRID che potrebbe essere necessaria dopo l'espansione di un nodo di storage. La procedura viene eseguita come script della riga di comando dal nodo di amministrazione primario. Quando si esegue la procedura di ribilanciamento EC, StorageGRID ridistribuisce i frammenti con codifica erasure tra i nodi di storage esistenti e quelli appena aggiunti in un sito.

Procedura di ribilanciamento CE:

- Sposta solo i dati degli oggetti con codifica erasure. Non sposta i dati degli oggetti replicati.
- Ridistribuisce i dati all'interno di un sito. Non sposta i dati tra siti.
- Ridistribuisce i dati tra tutti i nodi di storage di un sito. Non ridistribuisce i dati all'interno dei volumi di storage.
- Non prende in considerazione l'utilizzo dei dati replicati su ciascun nodo di storage quando determina dove spostare i dati con codifica di cancellazione.
- Ridistribuisce in modo uniforme i dati con codifica di cancellazione tra i nodi di storage senza considerare le capacità relative di ciascun nodo.
- Non distribuirà i dati con codifica erasure ai nodi di storage che sono pieni oltre il 70%.
- Potrebbe ridurre le performance delle operazioni ILM e delle operazioni dei client S3 e Swift quando viene eseguito. 8212; sono necessarie risorse aggiuntive per ridistribuire i frammenti di erasure coding.
- Potrebbe essere necessario eseguire più di una volta per i sistemi con un numero molto elevato di oggetti con codifica di cancellazione. Per limitare l'utilizzo delle risorse, il numero massimo di spostamenti è limitato per ogni lavoro.

Al termine della procedura di ribilanciamento EC:

- I dati con codifica erasure saranno stati spostati dai nodi di storage con meno spazio disponibile ai nodi di storage con più spazio disponibile.
- La protezione dei dati degli oggetti con codifica erasure rimane invariata.
- I valori utilizzati (%) potrebbero essere diversi tra i nodi di storage per due motivi:
	- Le copie replicate degli oggetti continueranno a consumare spazio sui nodi esistenti& 8212;la procedura di ribilanciamento EC non sposta i dati replicati.
	- I nodi con capacità maggiore saranno relativamente meno pieni dei nodi con capacità inferiore, anche se tutti i nodi finiranno con una quantità approssimativamente uguale di dati con codifica di cancellazione.

Si supponga, ad esempio, che tre nodi da 200 TB siano riempiti al 80% ciascuno (200 e 215; 0.8 = 160 TB per ogni nodo o 480 TB per il sito). Se si aggiunge un nodo da 400 TB ed si esegue la procedura di ribilanciamento, tutti i nodi avranno ora circa la stessa quantità di dati di erasure-code (480/4 = 120 TB). Tuttavia, il valore utilizzato (%) per il nodo più grande sarà inferiore a quello utilizzato (%) per i nodi più piccoli.

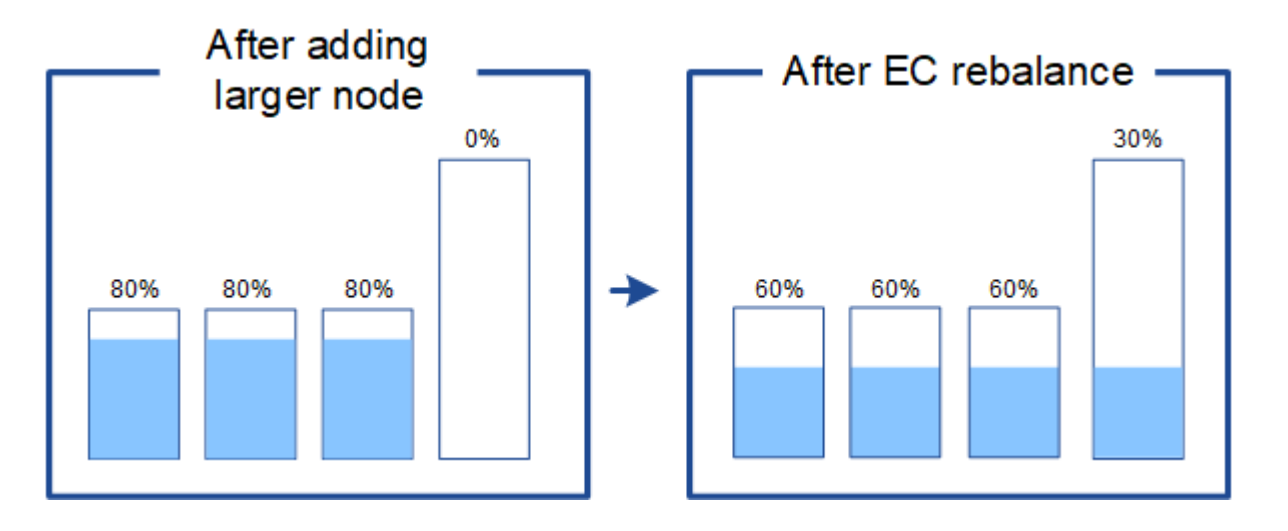

#### **Quando ribilanciare i dati con codifica di cancellazione**

Considerare il seguente scenario:

- StorageGRID viene eseguito in un singolo sito, che contiene tre nodi di storage.
- Il criterio ILM utilizza una regola di erasure coding 2+1 per tutti gli oggetti più grandi di 1.0 MB e una regola di replica a 2 copie per gli oggetti più piccoli.
- Tutti i nodi di storage sono completamente pieni. L'avviso **Low Object Storage** è stato attivato al livello di gravità maggiore.

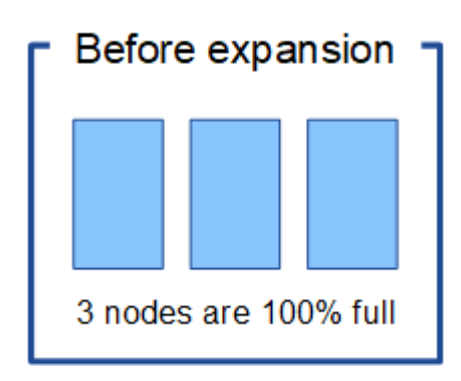

#### **Il ribilanciamento non è necessario se si aggiungono nodi sufficienti**

Per capire quando non è richiesto il ribilanciamento EC, supponiamo di aver aggiunto tre (o più) nuovi nodi di storage. In questo caso, non è necessario eseguire il ribilanciamento EC. I nodi di storage originali rimarranno pieni, ma i nuovi oggetti ora utilizzeranno i tre nuovi nodi per la codifica di cancellazione 2+1& 8212; i due frammenti di dati e un frammento di parità possono essere memorizzati su un nodo diverso.

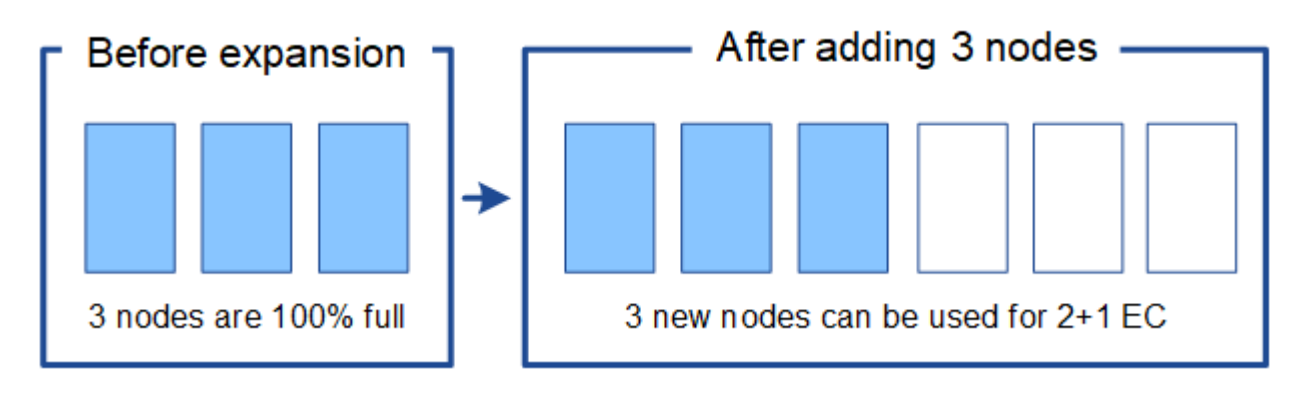

Anche se in questo caso è possibile eseguire la procedura di ribilanciamento EC, lo spostamento dei dati con codifica di cancellazione esistenti ridurrà temporaneamente le prestazioni della griglia, con un impatto sulle operazioni del client.

#### **Il ribilanciamento è necessario se non è possibile aggiungere un numero sufficiente di nodi**

Per capire quando è necessario ribilanciare EC, supponiamo di poter aggiungere solo due nodi storage, invece di tre. Poiché lo schema 2+1 richiede almeno tre nodi di storage per avere spazio disponibile, i nodi vuoti non possono essere utilizzati per i nuovi dati con codifica di cancellazione.

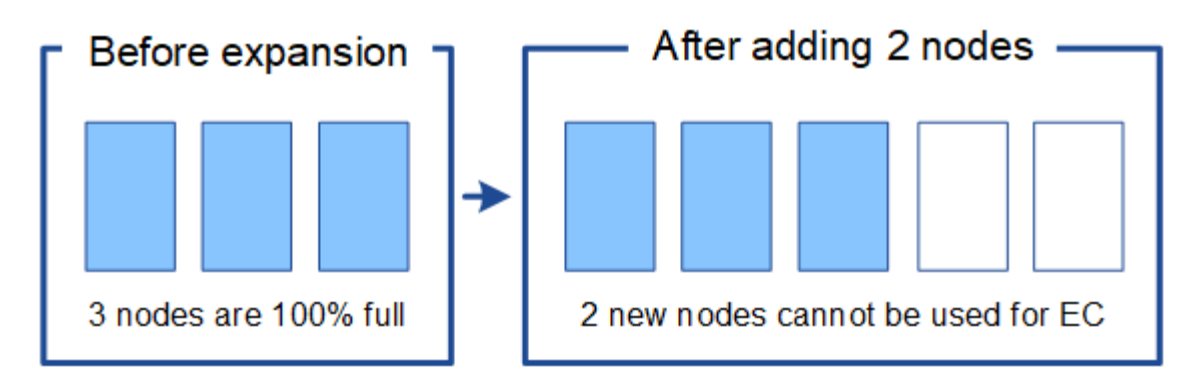

Per utilizzare i nuovi nodi di storage, è necessario eseguire la procedura di ribilanciamento EC. Quando viene eseguita questa procedura, StorageGRID ridistribuisce i dati con codifica di cancellazione e i frammenti di parità esistenti tra tutti i nodi di storage del sito. In questo esempio, quando la procedura di ribilanciamento EC è completa, tutti e cinque i nodi sono ora pieni solo al 60% e gli oggetti possono continuare ad essere acquisiti nello schema di codifica di cancellazione 2+1 su tutti i nodi di storage.

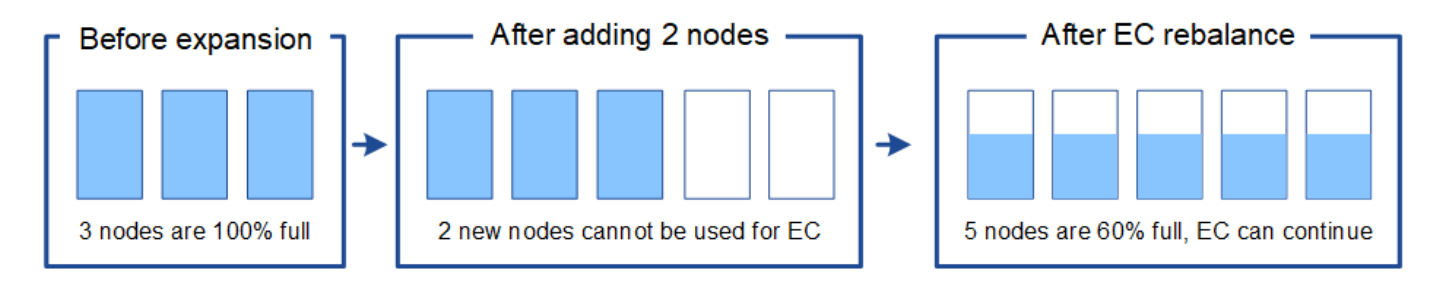

#### **Raccomandazioni per il ribilanciamento CE**

NetApp richiede il ribilanciamento EC se *tutte* le seguenti affermazioni sono vere:

- Si utilizza la codifica di cancellazione per i dati dell'oggetto.
- L'avviso **Low Object Storage** è stato attivato per uno o più nodi di storage in un sito, a indicare che i nodi sono pieni al 80% o più.
- Non è possibile aggiungere un numero sufficiente di nuovi nodi di storage per lo schema di erasure coding in uso. Vedere ["Aggiungere capacità di storage per gli oggetti con codifica per la cancellazione"](#page-4-1).
- I client S3 e Swift possono tollerare prestazioni inferiori per le operazioni di scrittura e lettura durante l'esecuzione della procedura di ribilanciamento EC.

È possibile eseguire la procedura di ribilanciamento EC se si preferisce che i nodi di storage siano riempiti a livelli simili e i client S3 e Swift possono tollerare prestazioni inferiori per le operazioni di scrittura e lettura mentre la procedura di ribilanciamento EC è in esecuzione.

#### **Come la procedura di ribilanciamento EC interagisce con altre attività di manutenzione**

Non è possibile eseguire alcune procedure di manutenzione contemporaneamente all'esecuzione della procedura di ribilanciamento EC.

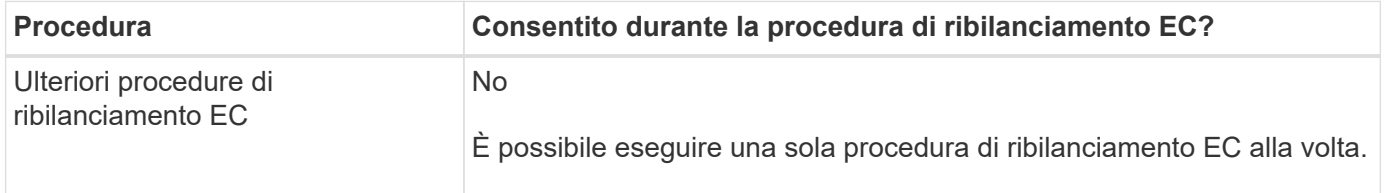

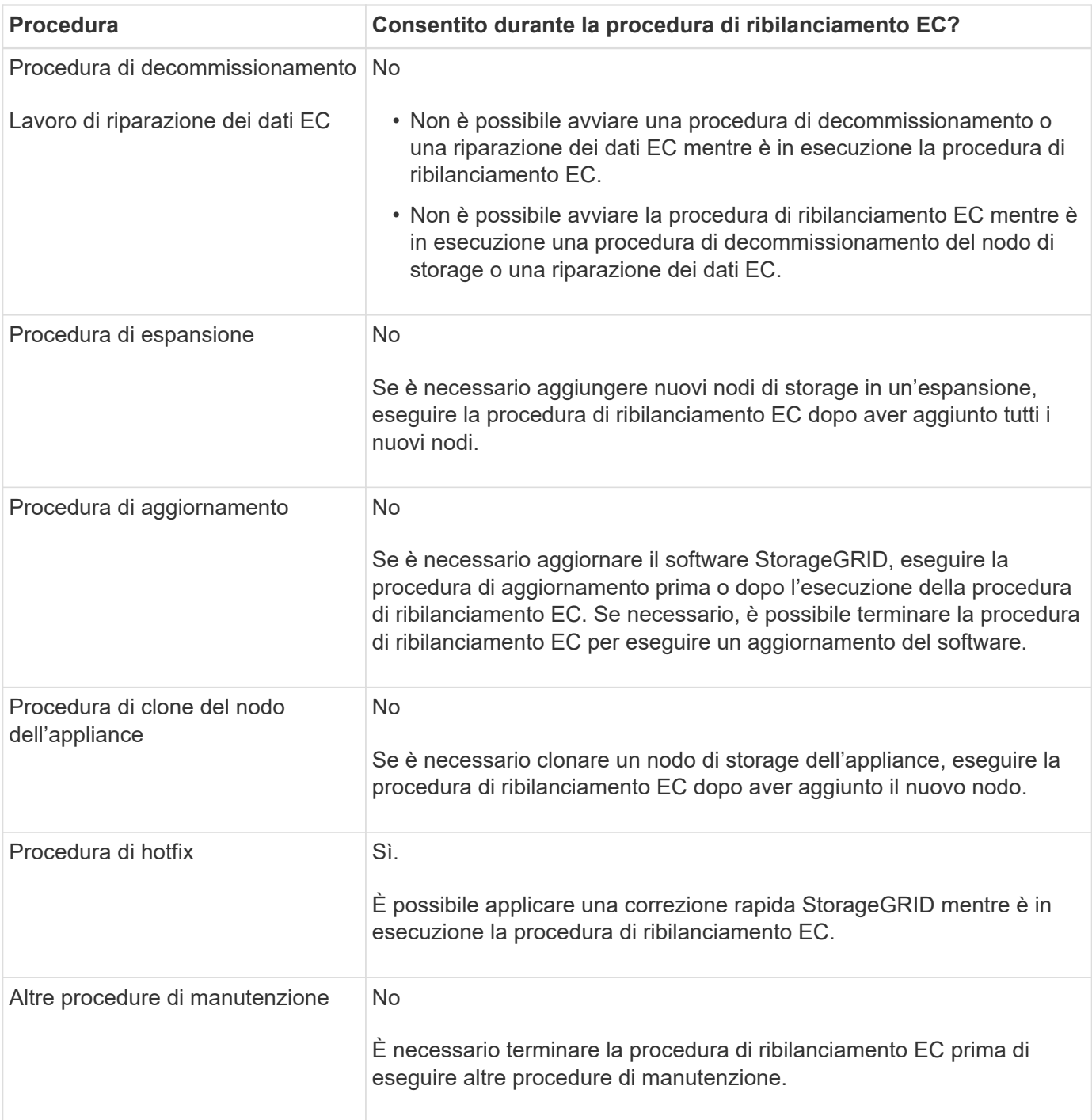

### **Come la procedura di ribilanciamento EC interagisce con ILM**

Durante l'esecuzione della procedura di ribilanciamento EC, evitare di apportare modifiche ILM che potrebbero modificare la posizione degli oggetti con codifica di cancellazione esistenti. Ad esempio, non iniziare a utilizzare una regola ILM con un profilo di erasure coding diverso. Se è necessario apportare tali modifiche ILM, interrompere la procedura di ribilanciamento EC.

# <span id="page-8-0"></span>**Aggiungere capacità di metadati**

Per garantire che sia disponibile spazio adeguato per i metadati degli oggetti, potrebbe essere necessario eseguire una procedura di espansione per aggiungere nuovi nodi di

storage in ogni sito.

StorageGRID riserva spazio per i metadati degli oggetti sul volume 0 di ciascun nodo di storage. In ogni sito vengono conservate tre copie di tutti i metadati degli oggetti, distribuite uniformemente in tutti i nodi di storage.

È possibile utilizzare Grid Manager per monitorare la capacità dei metadati dei nodi di storage e stimare la velocità di utilizzo della capacità dei metadati. Inoltre, l'avviso **Low metadata storage** viene attivato per un nodo di storage quando lo spazio di metadati utilizzato raggiunge determinate soglie.

Si noti che la capacità dei metadati degli oggetti di una griglia potrebbe essere consumata più rapidamente rispetto alla capacità dello storage a oggetti, a seconda di come si utilizza la griglia. Ad esempio, se in genere si acquisiscono grandi quantità di oggetti di piccole dimensioni o si aggiungono grandi quantità di metadati o tag utente agli oggetti, potrebbe essere necessario aggiungere nodi di storage per aumentare la capacità dei metadati anche se rimane sufficiente capacità di storage a oggetti.

Per ulteriori informazioni, vedere quanto segue:

- ["Gestire lo storage dei metadati degli oggetti"](https://docs.netapp.com/it-it/storagegrid-117/admin/managing-object-metadata-storage.html)
- ["Monitorare la capacità dei metadati degli oggetti per ciascun nodo di storage"](https://docs.netapp.com/it-it/storagegrid-117/monitor/monitoring-storage-capacity.html#monitor-object-metadata-capacity-for-each-storage-node)

# **Linee guida per aumentare la capacità dei metadati**

Prima di aggiungere nodi di storage per aumentare la capacità dei metadati, consultare le seguenti linee guida e limitazioni:

- Supponendo che sia disponibile una capacità di storage a oggetti sufficiente, avere più spazio disponibile per i metadati a oggetti aumenta il numero di oggetti che è possibile memorizzare nel sistema StorageGRID.
- È possibile aumentare la capacità dei metadati di un grid aggiungendo uno o più nodi di storage a ciascun sito.
- Lo spazio effettivo riservato ai metadati dell'oggetto su qualsiasi nodo di storage specifico dipende dall'opzione di storage Metadata Reserved Space (impostazione a livello di sistema), dalla quantità di RAM allocata al nodo e dalla dimensione del volume 0 del nodo.
- Non è possibile aumentare la capacità dei metadati aggiungendo volumi di storage ai nodi di storage esistenti, perché i metadati vengono memorizzati solo sul volume 0.
- Non è possibile aumentare la capacità dei metadati aggiungendo un nuovo sito.
- StorageGRID conserva tre copie di tutti i metadati degli oggetti in ogni sito. Per questo motivo, la capacità dei metadati del sistema è limitata dalla capacità dei metadati del sito più piccolo.
- Quando si aggiunge la capacità dei metadati, è necessario aggiungere lo stesso numero di nodi di storage a ciascun sito.

Vedere ["Descrizione di Metadata Reserved Space".](https://docs.netapp.com/it-it/storagegrid-117/admin/managing-object-metadata-storage.html)

## **Come vengono ridistribuiti i metadati quando si aggiungono nodi di storage**

Quando si aggiungono nodi di storage in un'espansione, StorageGRID ridistribuisce i metadati degli oggetti esistenti nei nuovi nodi di ciascun sito, aumentando così la capacità complessiva dei metadati del grid. Non è richiesta alcuna azione da parte dell'utente.

La figura seguente mostra come StorageGRID ridistribuisce i metadati degli oggetti quando si aggiungono nodi di storage in un'espansione. Il lato sinistro della figura rappresenta il volume 0 di tre nodi di storage prima di

un'espansione. I metadati consumano una porzione relativamente grande dello spazio di metadati disponibile di ciascun nodo ed è stato attivato l'avviso **Low metadata storage**.

Il lato destro della figura mostra come vengono ridistribuiti i metadati esistenti dopo l'aggiunta di due nodi di storage al sito. La quantità di metadati su ciascun nodo è diminuita, l'avviso **Low metadata storage** non viene più attivato e lo spazio disponibile per i metadati è aumentato.

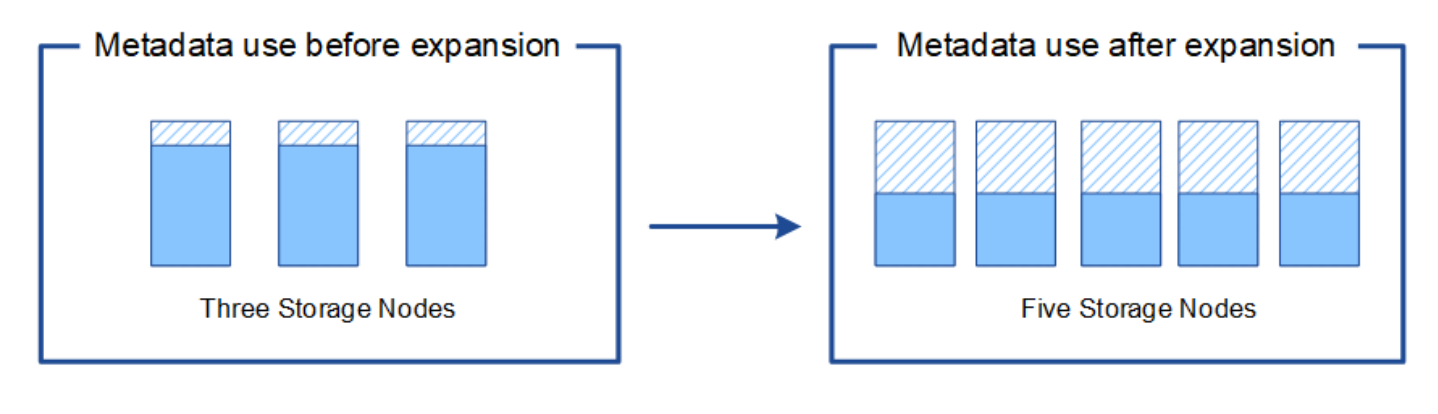

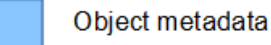

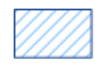

Reserved metadata space

# <span id="page-10-0"></span>**Aggiungi nodi grid per aggiungere funzionalità al tuo sistema**

È possibile aggiungere ridondanza o funzionalità aggiuntive a un sistema StorageGRID aggiungendo nuovi nodi grid ai siti esistenti.

Ad esempio, è possibile scegliere di aggiungere nodi gateway da utilizzare in un gruppo ad alta disponibilità (ha) oppure aggiungere un nodo amministratore in un sito remoto per consentire il monitoraggio utilizzando un nodo locale.

È possibile aggiungere uno o più dei seguenti tipi di nodi a uno o più siti esistenti in una singola operazione di espansione:

- Nodi amministrativi non primari
- Nodi di storage
- Nodi gateway

Durante la preparazione all'aggiunta di nodi di rete, tenere presente le seguenti limitazioni:

- Il nodo di amministrazione primario viene implementato durante l'installazione iniziale. Non è possibile aggiungere un nodo amministratore primario durante un'espansione.
- È possibile aggiungere nodi di storage e altri tipi di nodi nella stessa espansione.
- Quando si aggiungono nodi di storage, è necessario pianificare attentamente il numero e la posizione dei nuovi nodi. Vedere ["Linee guida per l'aggiunta della capacità degli oggetti"](#page-2-2).
- Se l'opzione **Imposta nuovo nodo predefinito** è **non attendibile** nella scheda reti client non attendibili della pagina di controllo Firewall, le applicazioni client che si connettono ai nodi di espansione utilizzando la rete client devono connettersi utilizzando una porta endpoint del bilanciamento del carico

# <span id="page-11-0"></span>**Aggiungere un nuovo sito**

È possibile espandere il sistema StorageGRID aggiungendo un nuovo sito.

# **Linee guida per l'aggiunta di un sito**

Prima di aggiungere un sito, esaminare i seguenti requisiti e limitazioni:

- È possibile aggiungere un solo sito per ciascuna operazione di espansione.
- Non è possibile aggiungere nodi grid a un sito esistente come parte della stessa espansione.
- Tutti i siti devono includere almeno tre nodi di storage.
- L'aggiunta di un nuovo sito non aumenta automaticamente il numero di oggetti che è possibile memorizzare. La capacità totale degli oggetti di un grid dipende dalla quantità di storage disponibile, dal criterio ILM e dalla capacità dei metadati di ciascun sito.
- Quando si ridimensiona un nuovo sito, è necessario assicurarsi che includa una capacità di metadati sufficiente.

StorageGRID conserva una copia di tutti i metadati degli oggetti in ogni sito. Quando si aggiunge un nuovo sito, è necessario assicurarsi che includa una capacità di metadati sufficiente per i metadati degli oggetti esistenti e una capacità di metadati sufficiente per la crescita.

Per ulteriori informazioni, vedere quanto segue:

- ["Gestire lo storage dei metadati degli oggetti"](https://docs.netapp.com/it-it/storagegrid-117/admin/managing-object-metadata-storage.html)
- ["Monitorare la capacità dei metadati degli oggetti per ciascun nodo di storage"](https://docs.netapp.com/it-it/storagegrid-117/monitor/monitoring-storage-capacity.html#monitor-object-metadata-capacity-for-each-storage-node)
- È necessario considerare la larghezza di banda della rete disponibile tra i siti e il livello di latenza della rete. Gli aggiornamenti dei metadati vengono continuamente replicati tra i siti anche se tutti gli oggetti vengono memorizzati solo nel sito in cui vengono acquisiti.
- Poiché il sistema StorageGRID rimane operativo durante l'espansione, è necessario rivedere le regole ILM prima di avviare la procedura di espansione. È necessario assicurarsi che le copie a oggetti non vengano memorizzate nel nuovo sito fino al completamento della procedura di espansione.

Ad esempio, prima di iniziare l'espansione, determinare se alcune regole utilizzano il pool di storage predefinito (tutti i nodi di storage). In tal caso, è necessario creare un nuovo pool di storage contenente i nodi di storage esistenti e aggiornare le regole ILM per utilizzare il nuovo pool di storage. In caso contrario, gli oggetti verranno copiati nel nuovo sito non appena il primo nodo del sito diventa attivo.

Per ulteriori informazioni sulla modifica di ILM durante l'aggiunta di un nuovo sito, consultare ["Esempio di](https://docs.netapp.com/it-it/storagegrid-117/ilm/example-6-changing-ilm-policy.html) [modifica di un criterio ILM"](https://docs.netapp.com/it-it/storagegrid-117/ilm/example-6-changing-ilm-policy.html).

#### **Informazioni sul copyright**

Copyright © 2024 NetApp, Inc. Tutti i diritti riservati. Stampato negli Stati Uniti d'America. Nessuna porzione di questo documento soggetta a copyright può essere riprodotta in qualsiasi formato o mezzo (grafico, elettronico o meccanico, inclusi fotocopie, registrazione, nastri o storage in un sistema elettronico) senza previo consenso scritto da parte del detentore del copyright.

Il software derivato dal materiale sottoposto a copyright di NetApp è soggetto alla seguente licenza e dichiarazione di non responsabilità:

IL PRESENTE SOFTWARE VIENE FORNITO DA NETAPP "COSÌ COM'È" E SENZA QUALSIVOGLIA TIPO DI GARANZIA IMPLICITA O ESPRESSA FRA CUI, A TITOLO ESEMPLIFICATIVO E NON ESAUSTIVO, GARANZIE IMPLICITE DI COMMERCIABILITÀ E IDONEITÀ PER UNO SCOPO SPECIFICO, CHE VENGONO DECLINATE DAL PRESENTE DOCUMENTO. NETAPP NON VERRÀ CONSIDERATA RESPONSABILE IN ALCUN CASO PER QUALSIVOGLIA DANNO DIRETTO, INDIRETTO, ACCIDENTALE, SPECIALE, ESEMPLARE E CONSEQUENZIALE (COMPRESI, A TITOLO ESEMPLIFICATIVO E NON ESAUSTIVO, PROCUREMENT O SOSTITUZIONE DI MERCI O SERVIZI, IMPOSSIBILITÀ DI UTILIZZO O PERDITA DI DATI O PROFITTI OPPURE INTERRUZIONE DELL'ATTIVITÀ AZIENDALE) CAUSATO IN QUALSIVOGLIA MODO O IN RELAZIONE A QUALUNQUE TEORIA DI RESPONSABILITÀ, SIA ESSA CONTRATTUALE, RIGOROSA O DOVUTA A INSOLVENZA (COMPRESA LA NEGLIGENZA O ALTRO) INSORTA IN QUALSIASI MODO ATTRAVERSO L'UTILIZZO DEL PRESENTE SOFTWARE ANCHE IN PRESENZA DI UN PREAVVISO CIRCA L'EVENTUALITÀ DI QUESTO TIPO DI DANNI.

NetApp si riserva il diritto di modificare in qualsiasi momento qualunque prodotto descritto nel presente documento senza fornire alcun preavviso. NetApp non si assume alcuna responsabilità circa l'utilizzo dei prodotti o materiali descritti nel presente documento, con l'eccezione di quanto concordato espressamente e per iscritto da NetApp. L'utilizzo o l'acquisto del presente prodotto non comporta il rilascio di una licenza nell'ambito di un qualche diritto di brevetto, marchio commerciale o altro diritto di proprietà intellettuale di NetApp.

Il prodotto descritto in questa guida può essere protetto da uno o più brevetti degli Stati Uniti, esteri o in attesa di approvazione.

LEGENDA PER I DIRITTI SOTTOPOSTI A LIMITAZIONE: l'utilizzo, la duplicazione o la divulgazione da parte degli enti governativi sono soggetti alle limitazioni indicate nel sottoparagrafo (b)(3) della clausola Rights in Technical Data and Computer Software del DFARS 252.227-7013 (FEB 2014) e FAR 52.227-19 (DIC 2007).

I dati contenuti nel presente documento riguardano un articolo commerciale (secondo la definizione data in FAR 2.101) e sono di proprietà di NetApp, Inc. Tutti i dati tecnici e il software NetApp forniti secondo i termini del presente Contratto sono articoli aventi natura commerciale, sviluppati con finanziamenti esclusivamente privati. Il governo statunitense ha una licenza irrevocabile limitata, non esclusiva, non trasferibile, non cedibile, mondiale, per l'utilizzo dei Dati esclusivamente in connessione con e a supporto di un contratto governativo statunitense in base al quale i Dati sono distribuiti. Con la sola esclusione di quanto indicato nel presente documento, i Dati non possono essere utilizzati, divulgati, riprodotti, modificati, visualizzati o mostrati senza la previa approvazione scritta di NetApp, Inc. I diritti di licenza del governo degli Stati Uniti per il Dipartimento della Difesa sono limitati ai diritti identificati nella clausola DFARS 252.227-7015(b) (FEB 2014).

#### **Informazioni sul marchio commerciale**

NETAPP, il logo NETAPP e i marchi elencati alla pagina<http://www.netapp.com/TM> sono marchi di NetApp, Inc. Gli altri nomi di aziende e prodotti potrebbero essere marchi dei rispettivi proprietari.